## **RockWorks15 Users Read This**

Here's a list of some of the most obvious (and important) changes in RockWorks16, so take note:

**• Projects now store coordinate system and unit information**. This allows you to output your maps, fence diagrams, block models, etc. to Google Earth really easily, often with a single click.

This has lots of ripple effects for RockWorks15 data, models, and output:

- When you open an existing RockWorks15 project into RockWorks16, you'll be walked through a wizard which will update the database to the new format, prompt you for the coordinate system and units, and copy the data to an entirely-new project folder. We recommend putting your project-folder copies into the RockWorks16 Data folder (in My Documents) but, of course, that's your choice. You'll need to manually copy all of your grid models, solid models, graphic files, and other files into the new project folder.
- When you open an existing RockWorks15 ".RK6" file (RockPlot2D), you'll be prompted for the diagram type, the coordinate system, and the units. You can save the updated file in the new RockPlot2D file format: .Rw2D.
- When you open an existing RockWorks15 ".R3dxml" file (RockPlot3D), you'll be prompted for the coordinate system and units. You can save the updated file in the new RockPlot3D file format: .Rw3D.
- When you open an existing RockWorks15 ".RW6" file (ReportWorks), it will be updated automatically. If you have any linked or embedded .RK6 files, you will need to re-insert them, once they've been updated (as described above).
- When you manipulate/plot an existing RockWorks15 ".GRD" file (grid model), you'll be prompted for the coordinate system and units. You can save the updated model in the new format: .RwGrd.
- When you manipulate/plot an existing RockWorks15 ".MOD" file (solid model), you'll be prompted for the coordinate system and units. You can save the updated model in the new format: .RwMod.
- FYI Here's a link to the steps you'll follow to define your coordinates when creating a new RockWorks16 project.
- Installed with RockWorks16 there is a new, stand-alone program, called the "RockWorks 15 to 16 **Converter**". You can launch this via the Windows Start button (All Programs | RockWare). You can use this program to do bulk-updating of ATD -> RwDat, RKW -> Rw2D, R3DXML -> Rw3D, GRD -> RwGrd, and MOD -> RwMod files. There is online help installed with that program.
- **Program Window Layout:** The overall program window looks much the same, with a couple of exceptions.

Borehole Manager:

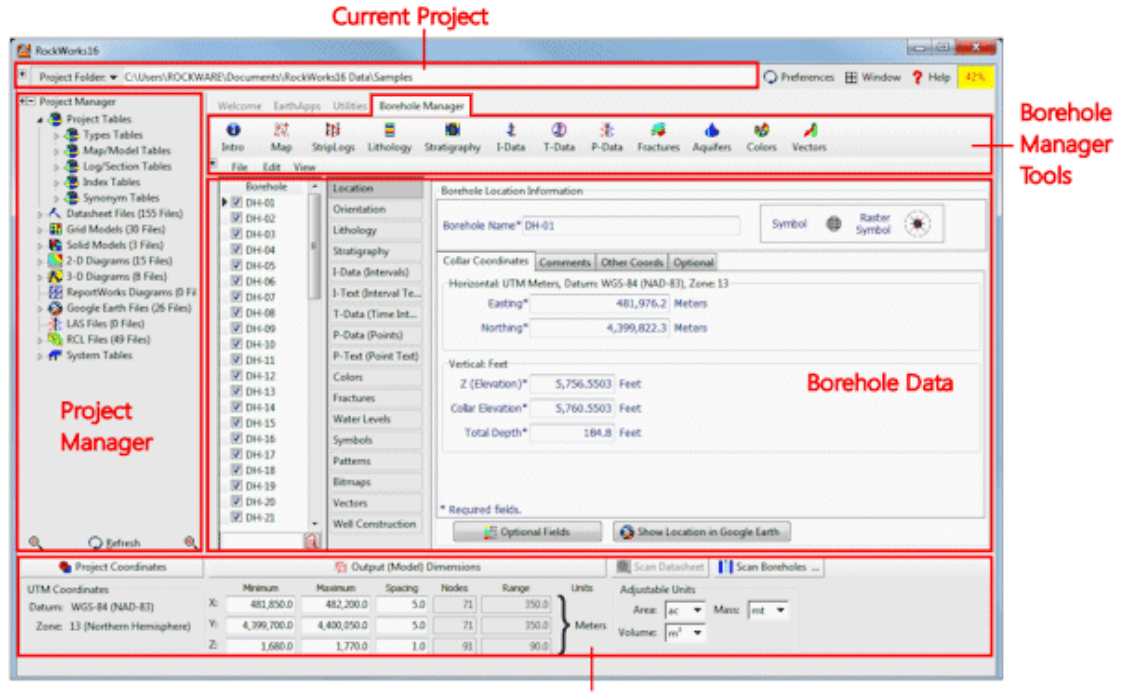

**Project Coordinates & Output Dimensions** 

Utilities:

| <b>Red RockWorks16</b>                                                                                 | <b>CONTROL WARD</b><br>Project Folder: • C/Users\ROCKWARE\Documents\RockWorks16 Data\Samples<br>C Preferences E Window<br>$P$ Help<br>-45% |             |                      |            |                                              |                                                                                   |                                        |                               |                          |                       |                |                  |            |                  |               |
|----------------------------------------------------------------------------------------------------|----------------------------------------------------------------------------------------------------|-------------|----------------------|------------|----------------------------------------------|-----------------------------------------------------------------------------------|----------------------------------------|-------------------------------|--------------------------|-----------------------|----------------|------------------|------------|------------------|---------------|
| * Project Manager                                                                                      |                                                                                                    |             |                      |            |                                              |                                                                                   |                                        |                               |                          |                       |                |                  |            |                  |               |
| <b>Cap Project Tables</b><br><b>Jack Types Tables</b><br>42 Man/Model Tables<br>Joe Log/Section Tables | m<br>Intro                                                                                                    | Map         | Grid                 | ĸ<br>Solid | Welcome EarthApps Utilities Borehole Manager | Volumetrics Hydrology HydroChem                                                   |                                        | ×<br>Linears                  | Planes                   | Statistics            | Survey.        | Coords           | хñ         | Widgets Imagery  | <b>Grafix</b> |
| <b>Co.</b> Index Tables                                                                                | File Edit                                                                                                    |             |                      |            | View Columns Bows Filter Digitize            |                                                                                   |                                        |                               |                          |                       |                |                  |            |                  |               |
| de Synonym Tables<br>A. Datasheet Files (158 Files)<br>27 Grid Models (48 Files)                       | Rowd                                                                                                    |             | Use Borehole Enabled |            | Easting<br><b>UTM Meters UTM Meters</b>      | Northing                                                                          | Elevation<br>Meters                    | Collar<br>Elevation<br>Meters | Total<br>Depth<br>Meters | <b>GEIcon</b>         | Symbol         | API              | WellStatus | County           | $13 - 14$     |
| <b>K.</b> Solid Models (12 Files)<br>2-D Diagrams (17 Files)                                           |                                                                                                    |             | 1 J DH-01            | True       | 481, 976.2                                   |                                                                                   | 4.399.822.3.754.596531.755.815731      |                               | 56.32704                 | х                     | ٠              |                  |            | lefferson        |               |
| 3-D Diagrams (19 Film)                                                                                 |                                                                                                    |             | 2 V 044-02           | Toue       | 482,073.8                                    |                                                                                   | 4,399,904.5,760,185619,761.404819      |                               | 93,5736                  | 9                     | ٠              |                  |            | Jefferson        |               |
| <b>PH</b> ReportWorks Diagrams (0 File                                                                 |                                                                                                    |             | 3 V DH-03            | True       | 481,951.7                                    |                                                                                   | 4.399.925.3.755.189154.756.408354      |                               | 52.1208                  | IHEE                  | ٠              |                  |            | Jefferson        |               |
| Google Earth Files (29 Files)                                                                          |                                                                                                    |             | 4 V 0H 04            | True       | 482 073.8                                    |                                                                                   | 4.399.822.3.756.760337.757.979537      |                               | 69,7992                  |                       | ٠              |                  |            | <b>Jefferson</b> |               |
| LAS Files (0 Files)                                                                                    |                                                                                                    |             | 5 V DH-05            | Toue       | 482,025.2                                    |                                                                                   | 4.399.863.5.756.059968.757.279168      |                               | 150.0                    |                       | ٠              |                  |            | <b>Jefferson</b> |               |
| <b>Bo</b> RCL Files (52 Files)                                                                         |                                                                                                    |             | 6 V 0H-06            | Titue      | 482.025.2                                    |                                                                                   | 4.399.781.0.754.842383.756.061583      |                               | 70.104                   | 뱱                     |                | <b>Utilities</b> |            | lefferson        |               |
| System Tables                                                                                          |                                                                                                    |             | 7 V 0H-07            | True       | 482122.8                                     |                                                                                   | 4.399.863.5.765.214666.766.433866      |                               | 64.9224                  | 뱱                     | ٠              |                  |            | Jefferson        |               |
|                                                                                                    |                                                                                                    |             | 8 0 DH-08            | Toue       | 482,025.2                                    |                                                                                   | 4.399.945.7.756.747536.757.966736      |                               | 59.436                   | 뱹                     |                | Data             |            | Jefferson.       |               |
|                                                                                                    |                                                                                                    |             | 9 0 DH-09            | Triue      | 481,927.2                                    |                                                                                   | 4, 399, 863.5, 754, 996429, 756.215629 |                               | 53.6448                  | 뼑                     | ٠              |                  |            | Jefferson        |               |
| Project                                                                                                |                                                                                                    |             | 10 V DH-10           | True       | 481,927.2                                    |                                                                                   | 4.399.781.0.753.406653.754.625853      |                               | 62.1792                  | ш<br>$\frac{u}{2}$    | ٠              |                  |            | Jefferson        |               |
| Manager                                                                                                |                                                                                                    |             | 11 V DH-11           | Toue       | 482,122.8                                    |                                                                                   | 4.399.781.0.757.364573.758.583773      |                               | 62,484                   | ٠                     | ٠              |                  |            | Jefferson        |               |
|                                                                                                    |                                                                                                    |             | 12 V DH-12           | Titue      | 482,122.8                                    |                                                                                   | 4,399,945.7,765.124628,766.343828      |                               | 172.5                    | m                     | ٠              |                  |            | lefferson        |               |
|                                                                                                    |                                                                                                    |             | 13 V DH-13           | Toue       | 481,975.1                                    |                                                                                   | 4.399.754.61.754.371041.755.59024      |                               | 92.3544                  | $\mathbf{u}$          |                |                  |            | Jefferson        |               |
|                                                                                                    |                                                                                                    |             | 14 V DH-14           | Tinue      | 482,082.8                                    |                                                                                   | 4.399.746.4.755.417327.756.636527      |                               | 63,0936                  | H                     | ٠              |                  |            | Jefferson        |               |
|                                                                                                    |                                                                                                    |             | 15 W DH-15           | True       |                                              | 482,135.8 4,399,833.6,764.176883,765.396083                                       |                                        |                               | 65.8368                  | m<br>$\overline{a}$   | ٠              |                  |            | Jefferson        |               |
|                                                                                                    | $\epsilon$ [m]                                                                                                    |             |                      |            |                                              |                                                                                   |                                        |                               |                          |                       |                |                  |            |                  |               |
|                                                                                                    | Column: 30 Row: 29                                                                                                    |             |                      | Rows: 98   |                                              | C/Usen/Molly.ROCKWARE\Documents\RockWorks26 Data\Samples\borehole locations.rwdat |                                        |                               |                          |                       |                |                  |            |                  |               |
| C Befresh                                                                                              |                                                                                                    |             |                      |            |                                              |                                                                                   |                                        |                               |                          |                       |                |                  |            |                  |               |
| <b>Project Coordinates</b>                                                                             |                                                                                                    |             |                      |            | <sup>6</sup> Output (Model) Dimensions       |                                                                                   |                                        |                               | Scan Datasheet           |                       | Scan Boreholes |                  |            |                  |               |
| <b>UTM Coordinates</b>                                                                                 | Meinum                                                                                                    |             | Maximum              |            | Nodes<br>Spacing                             | Range                                                                             |                                        | Units                         | Adjustable Units         |                       |                |                  |            |                  |               |
| Datum: WGS-84 (NAD-83)                                                                                 | x                                                                                                    | 481,860.0   | 482.190.0            |            | 5.0                                          | 67                                                                                | 330.0                                  |                               |                          | Area: ac = Mass  mt = |                |                  |            |                  |               |
| Zone 13 (Northern Hemisphere)                                                                          | ٧.                                                                                                    | 4.399.710.0 | 4,400,040.0          |            | 5.0                                          | 67                                                                                | 330.0                                  | <b>Meters</b>                 |                          |                       |                |                  |            |                  |               |
|                                                                                                    | z.                                                                                                    | 1,660.0     | 1,770.0              |            | 1.0                                          | 111                                                                               | 110.0                                  |                               | Volume: m' +             |                       |                |                  |            |                  |               |

**Project Coordinates & Output Dimensions** 

- { The Project Dimensions pane is now called the **Output Dimensions pane**, and it's now at the bottom of the program window. There you will see the current project coordinate system and units. There are relabeling and reprojection tools there.
- { **New EarthApps program tab**. We've moved the program tabs from the left edge of the window to the

top. The new EarthApps program tab contains dozens of new programs which read data from the Datasheet, and generate all sorts of output for Google Earth - points, lines, images, flyovers, etc. In addition, you can copy information from Google Earth (point locations, polylines, polygons, and such) and bring the coordinates right into RockWorks. (More info.)

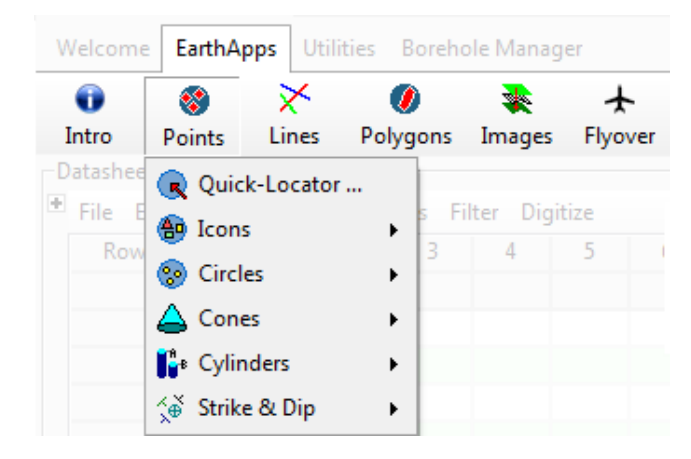

- We've rearranged a few menu items, to hopefully be more intuitive:
	- { The Borehole Manager **Excel imports** are all in the File menu individual worksheet imports are no longer in the I-Data, P-Data, etc. menus. So, in the File | Import | Excel menu, look for the **Multiple Tables** option for the bulk import, and the **Single Table** options to bring row-and-column worksheets individually into the I-Data, P-Data, etc. tables.
	- { The **Straight Stratigraphic Section** (non-interpolated) is no longer in the Stratigraphy menu. It's now a part of the log cross-section diagram, as an optional correlation panel that you can display. (There are new "ez" I-Data and P-Data correlation panels as well!) See the Striplogs | 2-Dimensional | Section option for details.
	- { The **Straight Stratigraphic Fence** (non-interpolated) is no longer in the Stratigraphy menu, it has been relocated to the Striplogs | 3-Dimensional menu.
- Customize the Borehole Manager Location table add new tabs as you like for your optional fields.

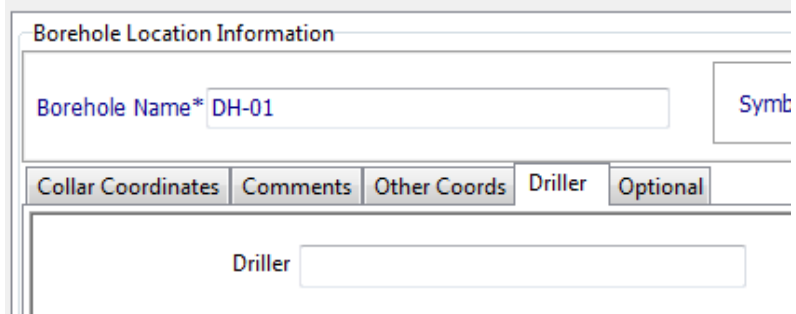

• Reference each Borehole Manager data table to either the **ground elevation or collar elevation**. (When you open your RockWorks15 projects, all will default to the ground elevation.)

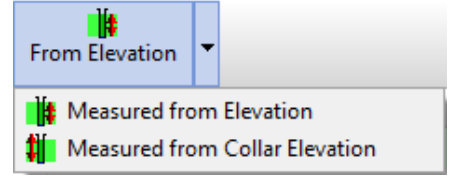

• Lithology, Stratigraphy, Water Level, Well Construction descriptions and Comments are now "memos" with unlimited content.

• The Utilities Datasheet requires that units be set for any spatial data that you process. Use the Columns | Column Properties menu option (or right-click on the column heading) to access the Column Properties window where you can set up a column as a map coordinate, an elevation, a color column, etc.

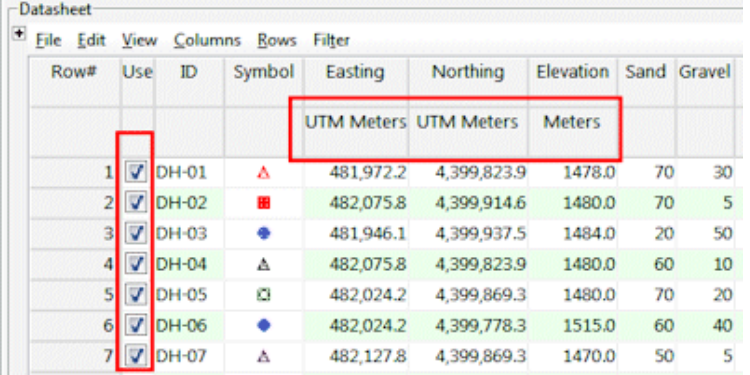

- The Utilities and EarthApps Datasheet has a **checkbox** on each row, which allows you to turn on and off different samples; unchecked items will not be processed in your models and diagrams. There are a number of new filtering options which allow for quick enabling/disabling of the rows.
- The Utilities and EarthApps Datasheet stores **metadata** with notes, coordinate system, number format.

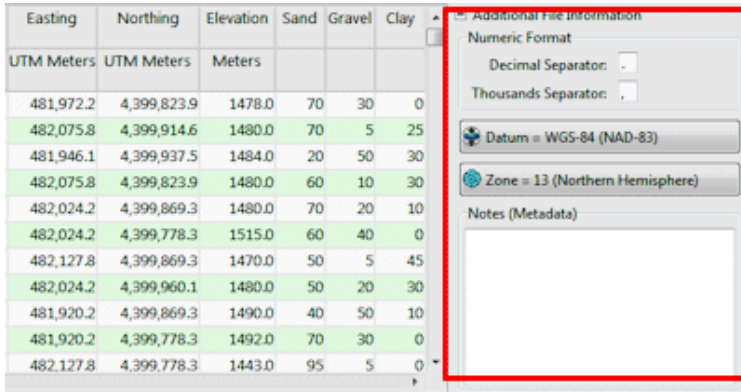

- RCL Users: Some of the program's EXECUTE commands have changed, and many new menu variables are available. We encourage you to try your existing scripts and refer to the new error logs which will let you if there were any roadblocks. (More on RCL.)
- RockWorks still has a two-week trial period, with full funcitonality. It also now has additional **licensing levels**:
	- { Level 1: EarthApps, RockPlot2D, RockPlot3D, ReportWorks. **Free** you can encourage your co-workers and clients to install RockWorks to create Google Earth output, and to open/edit/save/print graphic files.
	- $\circ$  Level 2: Level 1 programs plus the RockWare Utilities.
	- $\circ$  Level 3: Level 2 plus the Borehole Manager Map and Striplog menus (location maps and striplog tools).
	- $\circ$  Level 4: Level 3 plus all of the Borehole Manager menus (all of the modeling tools).
	- { Level 5: Level 4 plus RCL scripting and support of SQL databases.

RockWare home page

Please also refer to the long "What's New" topic which has a more complete list of the new features in the program, with pictures.